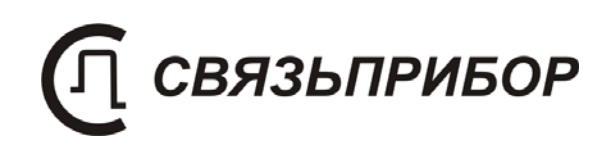

**РЕФЛЕКТОМЕТР** 

# **РД Мастер**

РУКОВОДСТВО ПО ЭКСПЛУАТАЦИИ

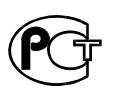

v.5.16

# СОДЕРЖАНИЕ:

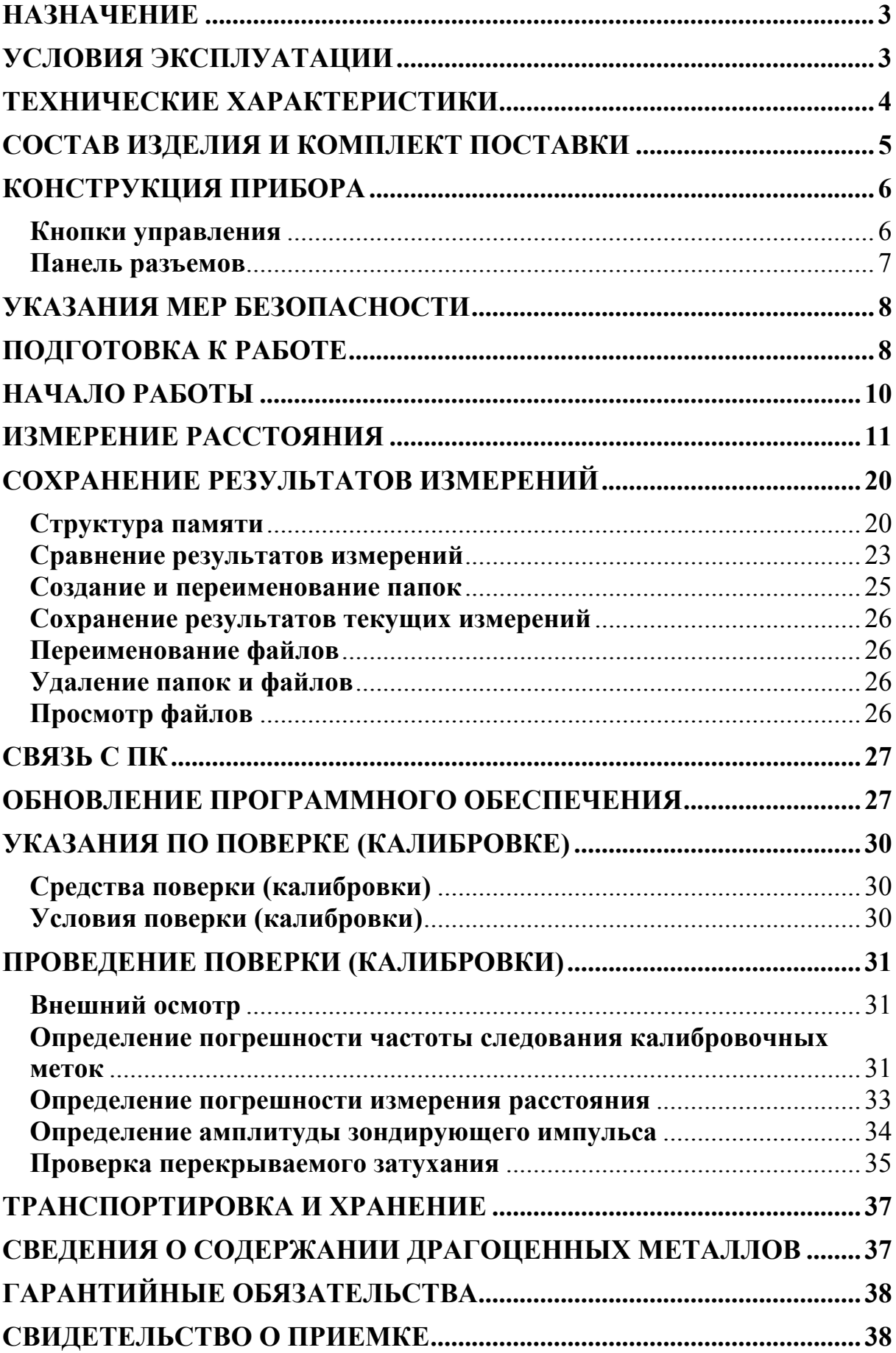

### НАЗНАЧЕНИЕ

<span id="page-2-0"></span>Импульсный рефлектометр РД Мастер предназначен для тестирования и локализации повреждений всех типов связных и энергетических кабелей. Работа на линиях со значительным уровнем помех и высоким затуханием:

Функциональные особенности:

- двухпозиционная система отсчета (возможность измерения расстояния между дефектами)
- дополнительное шумоподавление
- $\triangleright$  канал «А»
- $\triangleright$  канал «В»
- одновременно канал «А» и канал «В»
- отображение разности каналов «А-В»
- сравнение рефлектограмм
- фиксация «плавающих» дефектов
- регистрация «разбитости» пар или оценка взаимного влияния линий
- локализация разбалансировки пары

#### Специальные функции:

- запись и чтение измерений в цифровом и графическом формате;
- $\triangleright$  передача протокола измерений на компьютер (USB);
- обновление программного обеспечения

Сертификат об утверждении типа средств измерений RU.C.34.112.A

№ 33063. Прибор включен в Государственный реестр средств измерений № 38883-08.

# **УСЛОВИЯ ЭКСПЛУАТАЦИИ**

<span id="page-2-1"></span>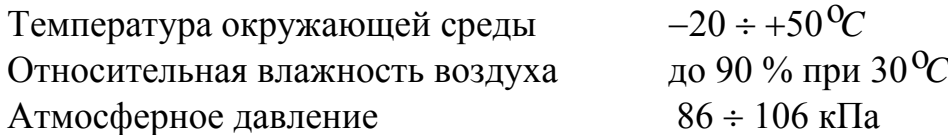

3

# **ТЕХНИЧЕСКИЕ ХАРАКТЕРИСТИКИ**

<span id="page-3-0"></span>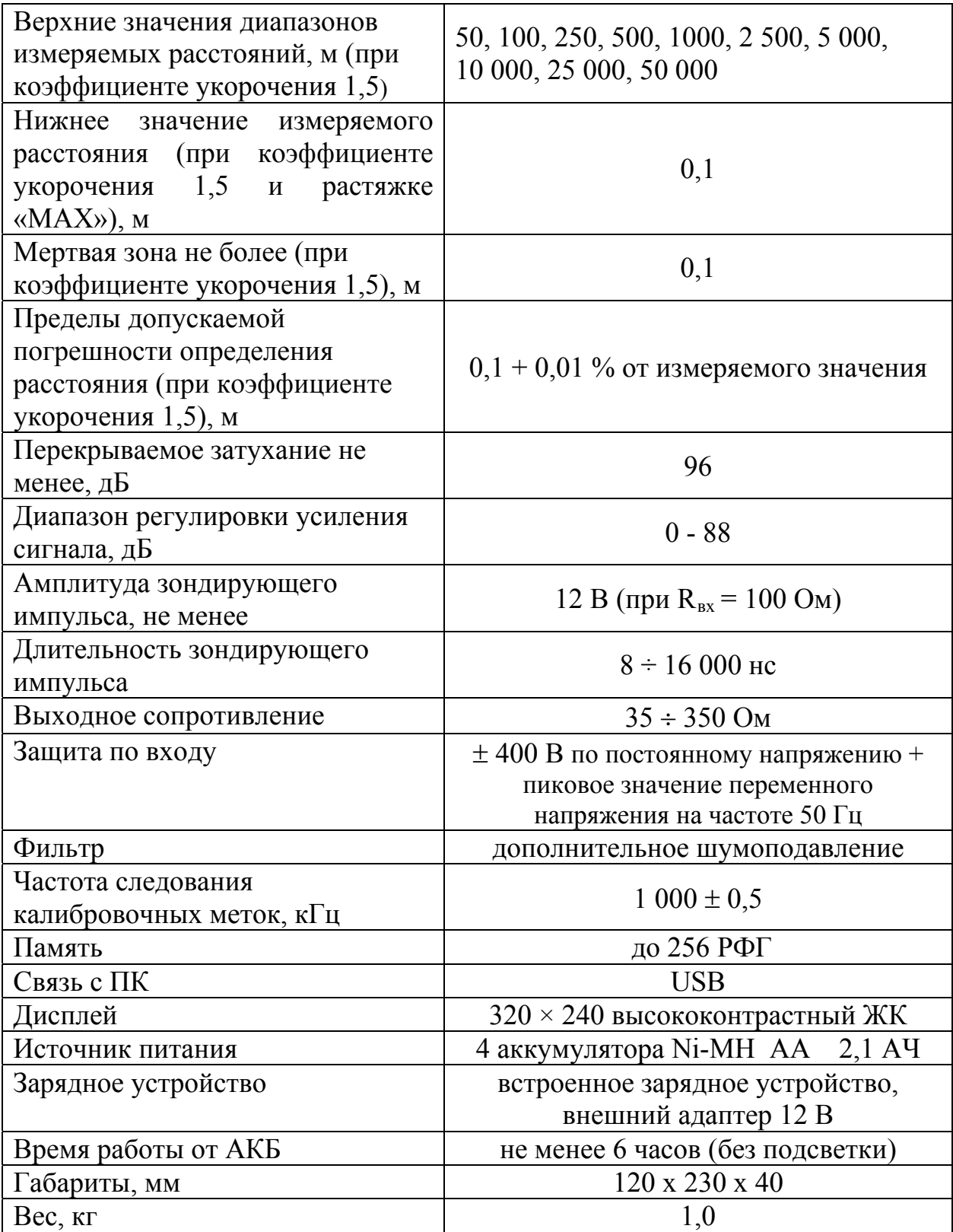

# **СОСТАВ ИЗДЕЛИЯ И КОМПЛЕКТ ПОСТАВКИ**

<span id="page-4-0"></span>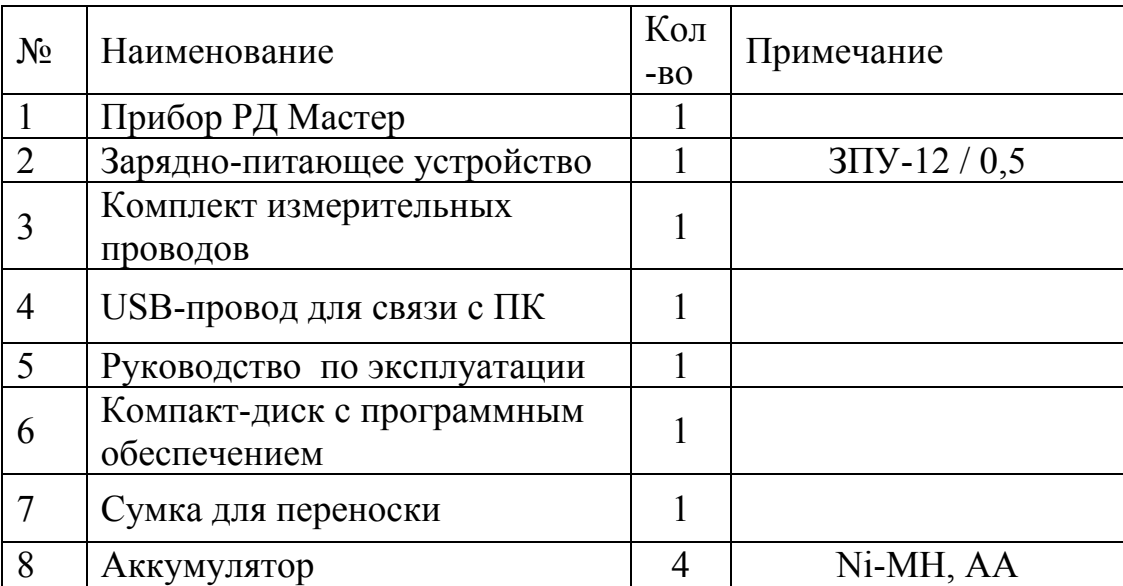

# **КОНСТРУКЦИЯ ПРИБОРА**

<span id="page-5-0"></span>Прибор выполнен в металлическом ударопрочном корпусе, помещенном в сумку для переноски.

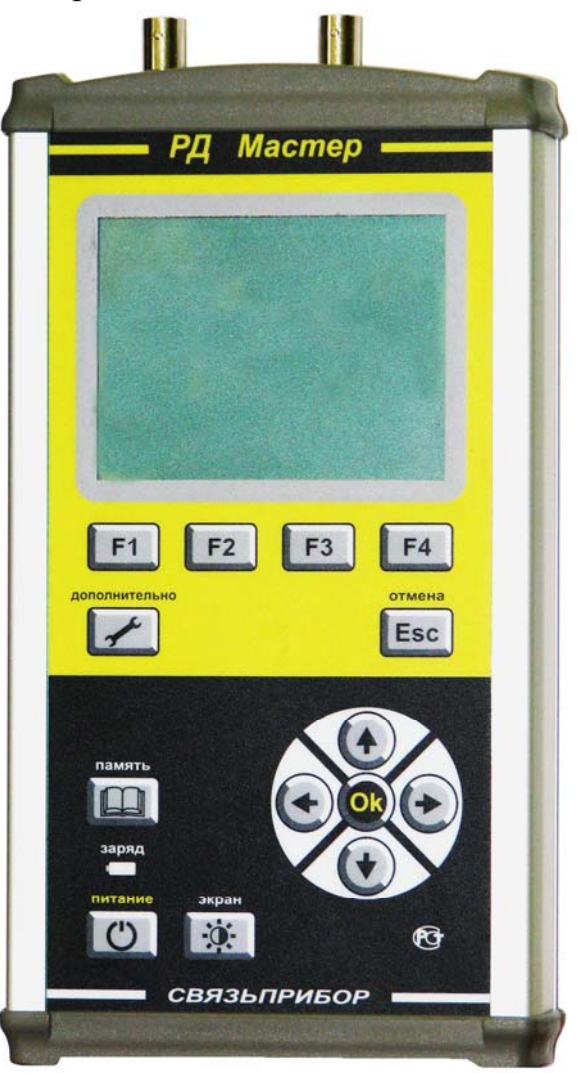

### **Кнопки управления**

<span id="page-5-1"></span>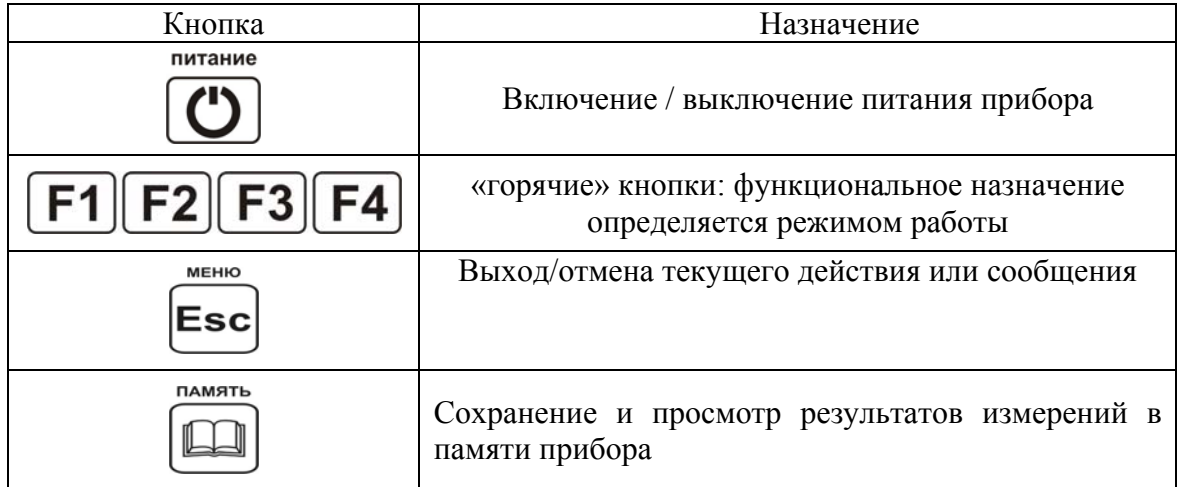

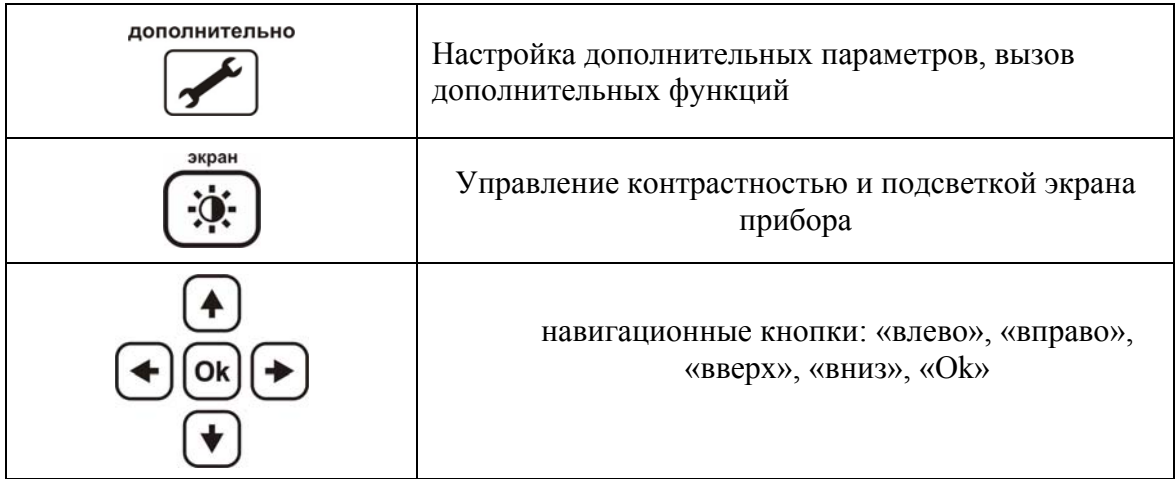

### **Панель разъемов**

<span id="page-6-0"></span>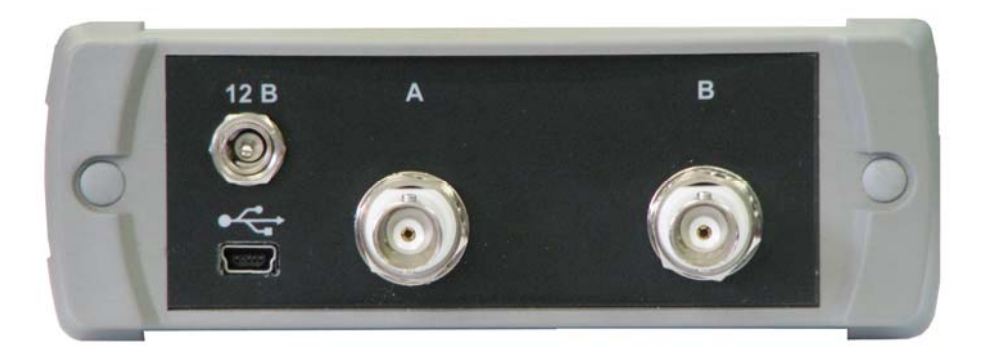

На панели разъёмов прибора расположены (слева направо):

- разъем для подключения зарядно-питающего устройства
- разъем USB (связь с компьютером)
- разъем для подключения измерительного провода к выходу/входу «А»
- разъем для подключения измерительного провода к выходу/входу «В»

Батарейный отсек вынимается из прибора путем нажатия на фиксаторызащелки.

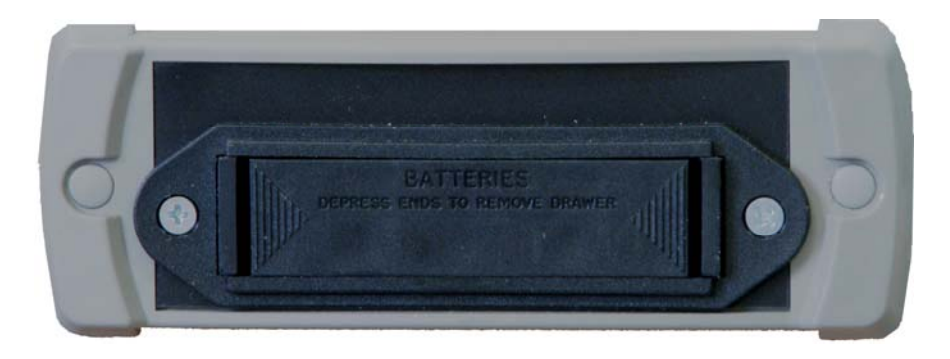

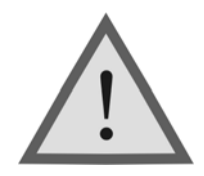

Внимание ! Производя замену аккумуляторов соблюдайте полярность!

# **УКАЗАНИЯ МЕР БЕЗОПАСНОСТИ**

- <span id="page-7-0"></span> К работе с прибором допускаются лица, имеющие общую техническую подготовку, знающие правила технической эксплуатации и техники безопасности при эксплуатации аппаратуры проводной связи и линейно-кабельных сооружений связи и проходящие периодическую проверку этих правил.
- Измерения в полевых условиях должны проводиться не менее, чем двумя работниками, один из которых назначается старшим.
- При отключении на оконечных станциях напряжения дистанционного питания на стойках оконечного оборудования должны быть вывешены плакаты «Не включать – работа на линии»; снимать имеет право только тот человек, который их повесил.

# **ПОДГОТОВКА К РАБОТЕ**

<span id="page-7-1"></span>Проведите внешний осмотр прибора. Убедитесь в отсутствии механических повреждений корпуса и элементов, расположенных на лицевой панели. Если прибор хранился при повышенной влажности или в условиях низких температур, просушите его в течение 24 ч в нормальных условиях.

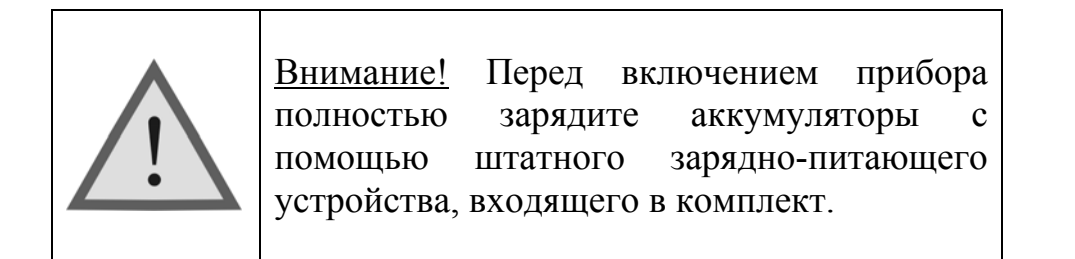

Процесс заряда индицируется миганием светодиодного индикатора на лицевой панели прибора. Моменту окончания заряда соответствует постоянное свечение светодиодного индикатора, при этом процесс заряда автоматически прекращается.

Поскольку новые аккумуляторы обладают большим технологическим разбросом параметров, для выравнивания их характеристик и достижения максимальной емкости рекомендуется перед началом эксплуатации произвести 6-10 циклов полного заряда-разряда. При этом прибор можно эксплуатировать в обычном режиме, но время работы будет существенно отличаться от заявленного. Для ускорения процесса выравнивания параметров аккумуляторов можно использовать зарядное устройство, рекомендуемое изготовителем аккумуляторных батарей.

После заряда проверьте напряжение на аккумуляторах. Напряжение на каждом из них должно быть не менее 1.2 В.

Включите прибор. О правильном подключении и нормальном напряжении питания свидетельствует появление на экране заставки, сообщающей о типе прибора и версии встроенного программного обеспечения.

В приборе реализована защита от случайного включения. После включения прибора кнопкой (Вкл/Выкл) необходимо в течение 2-х секунд подтвердить включение нажатием кнопки «**ОК**».

Встроенное устройство контроля аккумуляторов отключает прибор при снижении напряжения питания ниже допустимого.

Проверить степень заряда аккумуляторов можно по изображению батарейки в правом верхнем углу экрана.

При нажатии на кнопку управления подсветкой и контрастностью появляется меню настройки экрана, с помощью которого, при необходимости, можно выполнить подстройку контрастности и яркости изображения.

### **НАЧАЛО РАБОТЫ**

<span id="page-9-0"></span>Принцип работы рефлектометра основан на визуальной индикации места повреждения кабеля, оценки однородности линии, качества муфтовых соединений, поиска разбитости пар и определения расстояния до места неоднородности.

Два изолированных проводника расположенных вблизи друг от друга образуют линию передачи с некоторым характеристическим сопротивлением (импедансом). Если импеданс везде одинаков, то тестовый импульс проходит полностью. Любые изменения характеристик кабеля или несовпадение импедансов вызывают отражение части энергии импульса. Измеряя время, в течение которого импульс доходит до места отражения и возвращается обратно, можно рассчитать расстояние до этого места неоднородности.

Для большинства марок кабелей коэффициент укорочения находится в Важную роль при этом играет скорость распространения импульса в кабеле V. Она зависит от характеристик кабеля и определяется с помощью коэффициента укорочения  $K_{v\text{kop}}= C/V$ , где С- скорость света в вакууме. пределах  $1\div 3$ .

Прибор отображает на экране как переданный, так и отраженный импульс. Тип повреждения может быть определен по форме отраженного импульса:

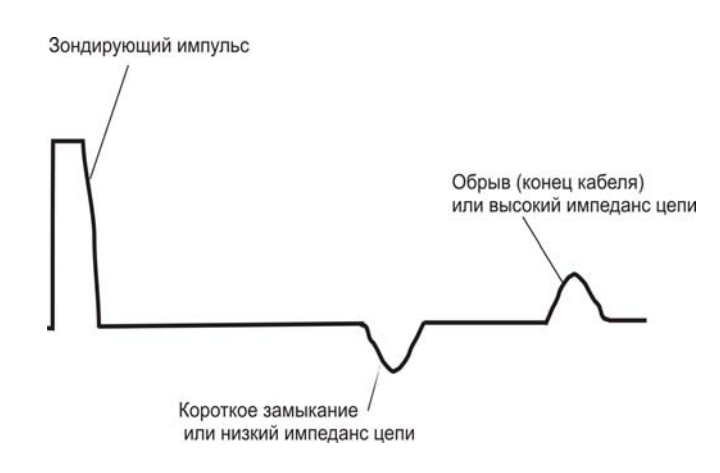

Наилучшие результаты достигаются при непосредственном подключении к паре. Линия передачи «жила-экран» обладает большим коэффициентом затухания и уровнем шумов.

### **ИЗМЕРЕНИЕ РАССТОЯНИЯ**

<span id="page-10-0"></span>Прибор располагает набором режимов и функций, доступ к которым осуществляется через «горячие» кнопки **F1**, **F2**, **F3**, **F4** и кнопки дополнительного управления и навигации. Выбор параметра – кнопка «**ОК**», выход из режима или отмена действия – кнопка «**Esс**».

После включения экран прибора примет вид:

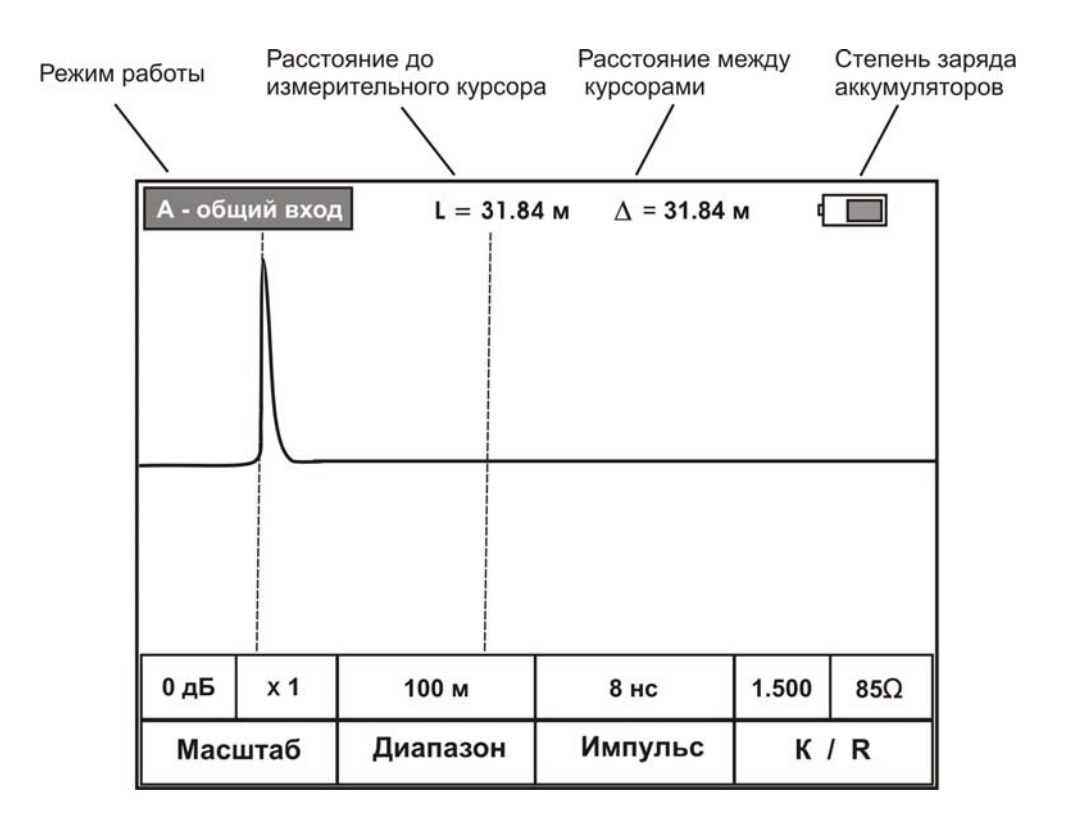

где L – расстояние от начала зондирующего импульса до активного курсора;

∆ - расстояние между курсорами

Мигание курсора показывает его активность на данный момент. Переключение работы курсоров - кнопка «**OК**».

Кнопки « $\leftrightarrow$ » и « $\rightarrow$ » перемещают активный курсор по горизонтали. В случае если «горячие» кнопки не активны (соответствующие им режимы на экране не выделены), навигационные кнопки « $\uparrow$ » и « $\downarrow$ » перемещают рефлектограмму по вертикали.

Для измерения расстояния до предполагаемого повреждения кабеля (дефекта) установите нулевой курсор на начало зондирующего импульса. Переключите нулевой курсор на измерительный. Навигационными кнопками « $\leftrightarrow$ », « $\rightarrow$ » переместите и установите измерительный курсор на начало отраженного импульса. От точности позиционирования зависит погрешность измерения. При необходимости растяните полученную рефлектограмму до получения наиболее четкой картинки для наиболее точного позиционирования курсора. По значениям L и ∆ на экране можно оценить расстояние до предполагаемого повреждения кабеля (дефекта).

Перед началом измерений необходимо установить следующие параметры.

Нажмите кнопку «**Диапазон**» (**F2**). При этом соответствующая ячейка становится активной. С помощью кнопок « $\uparrow$ », « $\downarrow$ » установите длину несколько большую расстояния до предполагаемого дефекта или до конца кабеля:

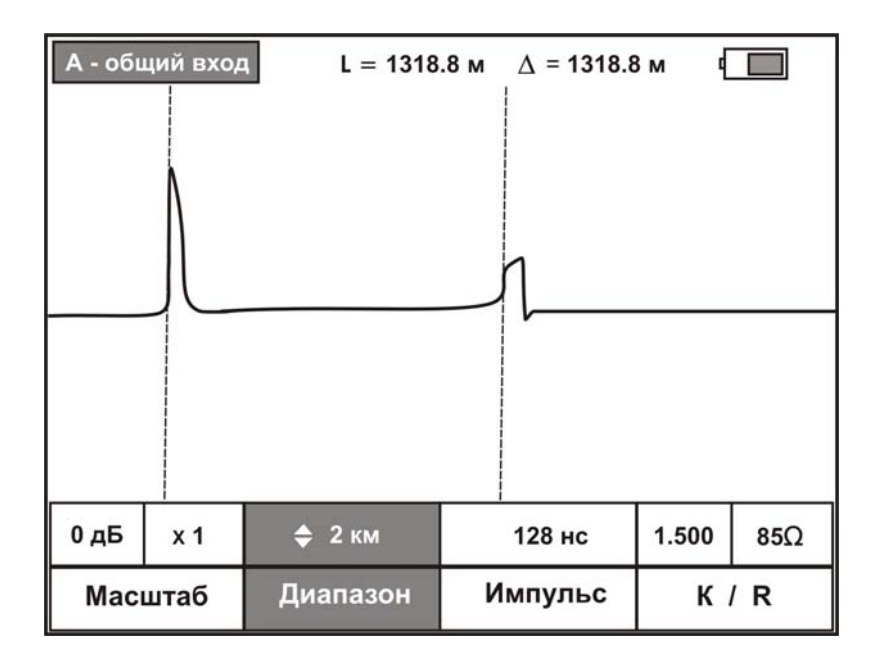

В зависимости от выбранного диапазона прибор сам устанавливает оптимальную ширину импульса. Однако измеритель может изменять этот параметр для получения более четкой картинки. Для этого нажмите кнопку «**Импульс**» (**F3**) и с помощью кнопок « $\uparrow$ », « $\downarrow$ » выберете наиболее информативное значение. На малых расстояниях следует пользоваться короткими импульсами, а на больших – более длинными:

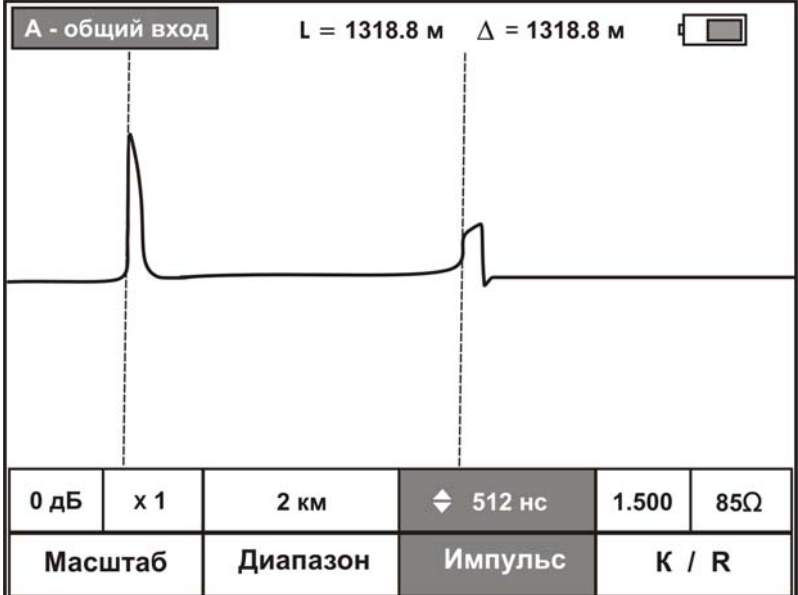

Для отмены активности режима «горячих» кнопок нажмите **«ОК»**:

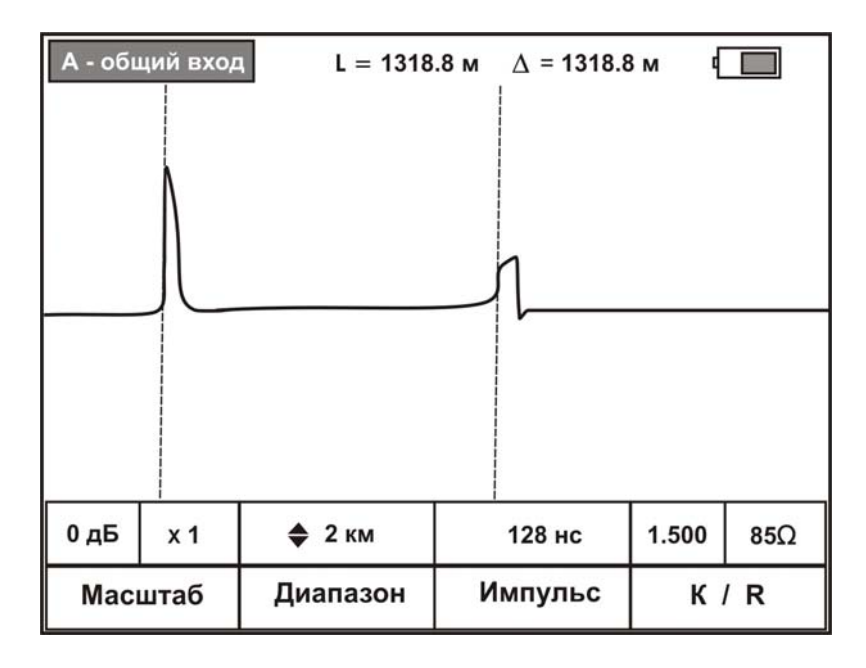

Для изменения размера по вертикальной оси нажмите кнопку «**Масштаб**» (**F1**). Затем в установившемся активном режиме «**Масштаб** Y» с помощью кнопок « $\uparrow$ », « $\downarrow$ » выберете наиболее информативное значение:

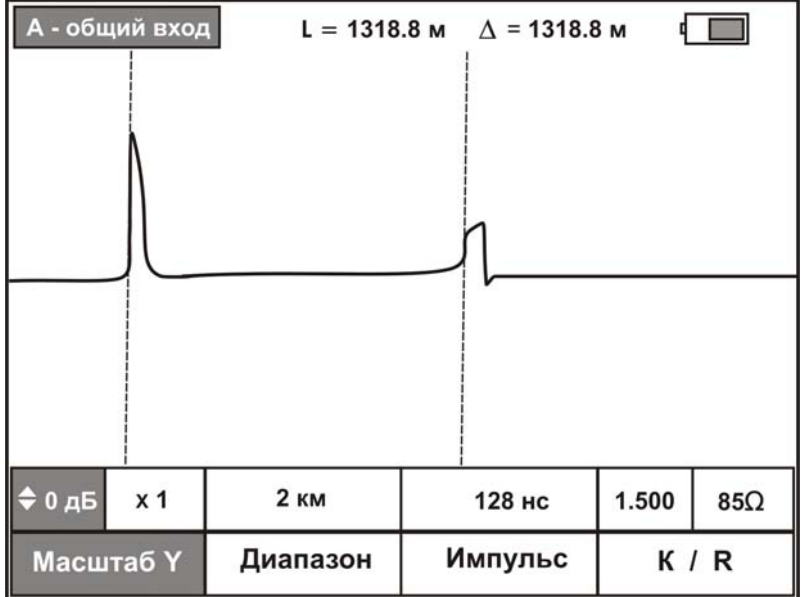

Для изменения временного масштаба повторно нажмите кнопку «**Масштаб Y**» (**F1**) и в установившемся активном режиме «**Масштаб Х**» с помощью кнопок «», «» выберете наиболее информативное значение растяжки:

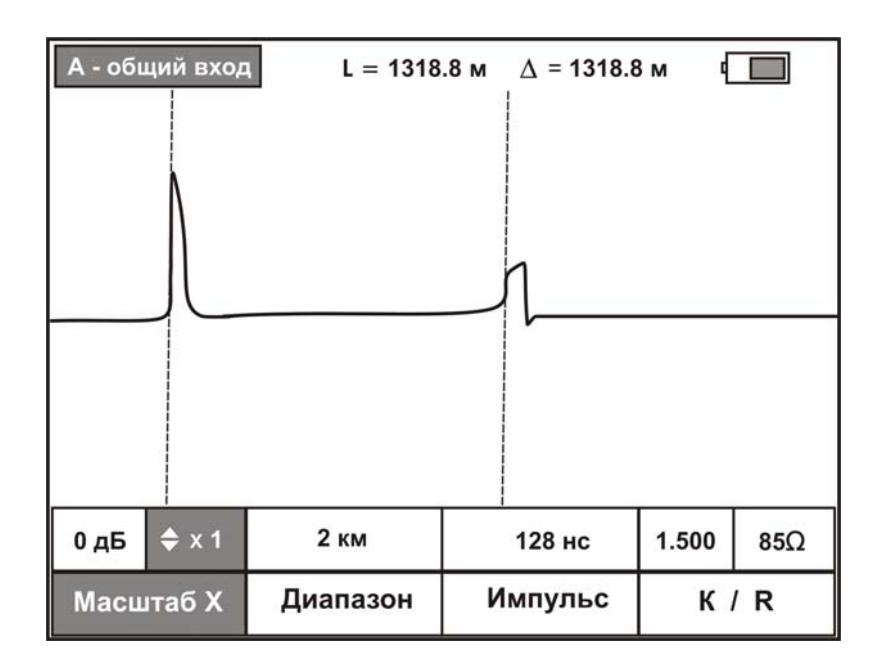

Корректное измерение расстояния проводится после установки соответствующего коэффициента укорочения для измеряемого кабеля. Нажмите кнопку «**К / R**» (**F4**). В активном режиме «**К укор**» с помощью кнопок « $\uparrow$ », « $\downarrow$ » установите желаемое значение коэффициента укорочения:

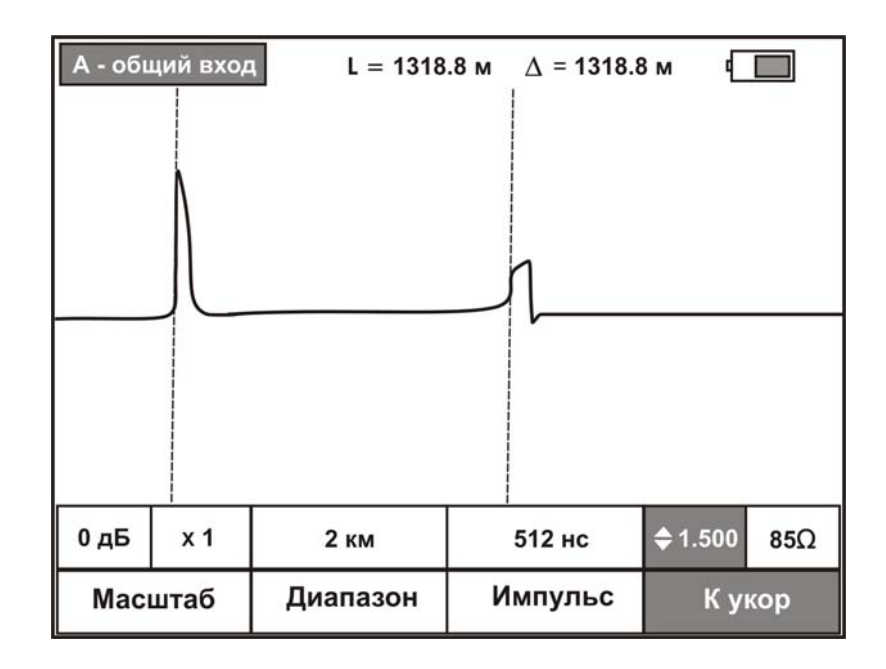

Если коэффициент укорочения неизвестен, но точно известна длина кабеля, установите измерительный курсор на конец кабеля. Затем, изменяя коэффициент укорочения выставите расстояние до измерительного курсора равное реальной длине. Полученный при этом коэффициент укорочения будет искомым. Данный метод хорошо работает для кабелей без вставок.

Для согласования выхода прибора с волновым сопротивлением кабеля и получения на экране более четкой рефлектограммы необходимо выбрать соответствующее значение сопротивления согласования (**Rсогл)**. Для этого повторно нажмите кнопку «**К / R**» (**F4**) и в установившемся активном режиме **«R согл»** выберите необходимое значение сопротивления согласования:

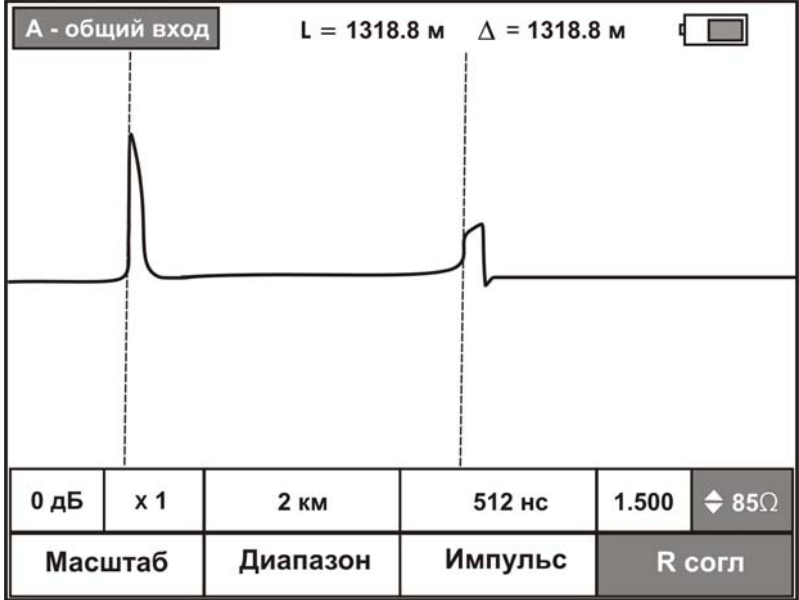

Дополнительная настройка режима измерения осуществляется нажатием кнопки «**Дополнительно**»:

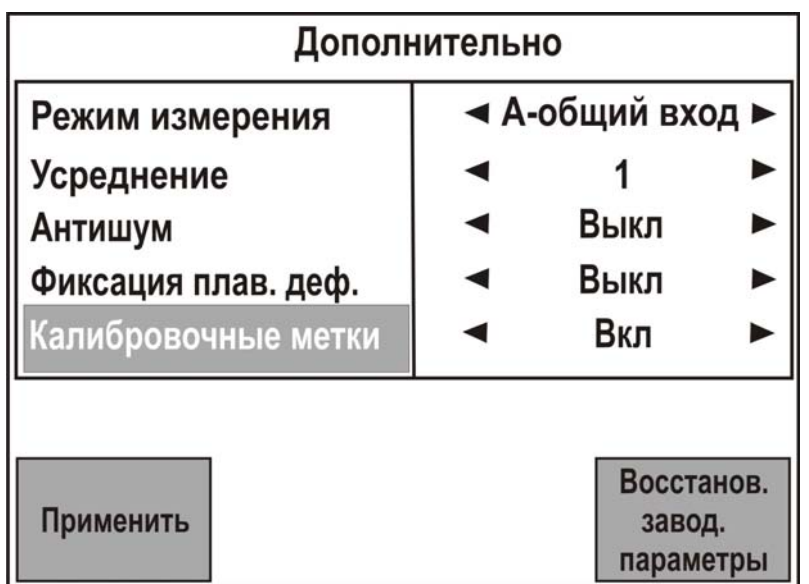

В данном меню выполняются дополнительные настройки:

**«Режим измерения» -** позволяет выбрать необходимый режим измерений:

- А общий вход
- В общий вход
- А-выход В-вход (раздельный вход)
- А и В (работа одновременно с двумя общими входами)

 дифференциальный вход (отображение разницы между отраженными сигналами двух каналов)

**«Усреднение»** - позволяет изменить количество усреднений. При уменьшении этого параметра время отклика сокращается, но возрастает влияние шумов. При большом уровне шумов рекомендуется устанавливать максимальную степень усреднения.

**«Антишум»** - позволяет включить (выключить) дополнительный фильтр помех. При этом мелкие дефекты могут быть не видны.

**«Фиксация плавающих дефектов»** - позволяет проводить длительный мониторинг состояния кабеля и фиксировать изменения, происходящие на линии с течением времени. При этом на рефлектограмме наглядно отобразится область «плавающего» дефекта:

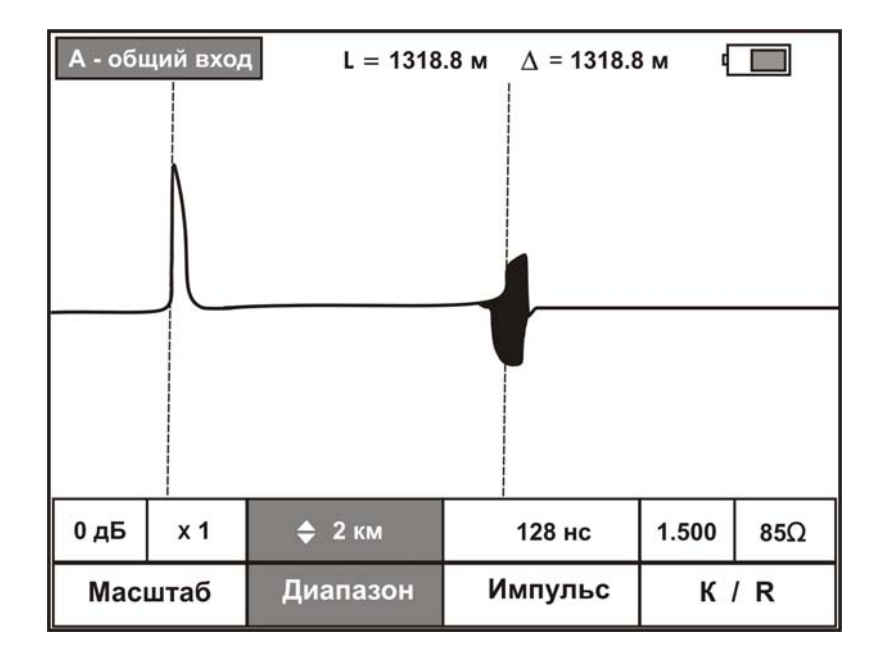

**«Калибровочные метки» -** данный режим предназначен для проведения поверки (калибровки) прибора.

Изменение значения или включение режима осуществляется кнопками « $\leftrightarrow$ », « $\rightarrow$ ». Возврат в режим измерений с сохранением настроек на текущий сеанс - кнопка «**Применить**» (**F1**) или **«ОК». «Esc»** - возврат в режим измерений без сохранения.

Кнопка «**Восстанов. завод. параметры**» (**F4**) восстанавливает заводские настройки по умолчанию.

Традиционно, наиболее часто используется режим с общим входом. По кнопке «Дополнительно» в пункте **«Режим измерения»** выбирается с помощью «», «» нужный общий вход **А** или **В**.

В режиме с раздельным входом (**«А-выход, В-вход»**) зондирующий импульс передается в линию через разъем «А» (ВЫХОД). Отраженный сигнал поступает в прибор через разъем «В» (ВХОД). Такое подключение позволяет оценить переходное влияние одной линии на другую. Также этот режим полезен для поиска мест перепутывания жил кабеля (разбитости). Импульс распространяется по линии и доходит до места перепутывания жил, которое характеризуется резким увеличением электромагнитной связи между парами. В результате на экране рефлектометра наблюдается характерный сигнал:

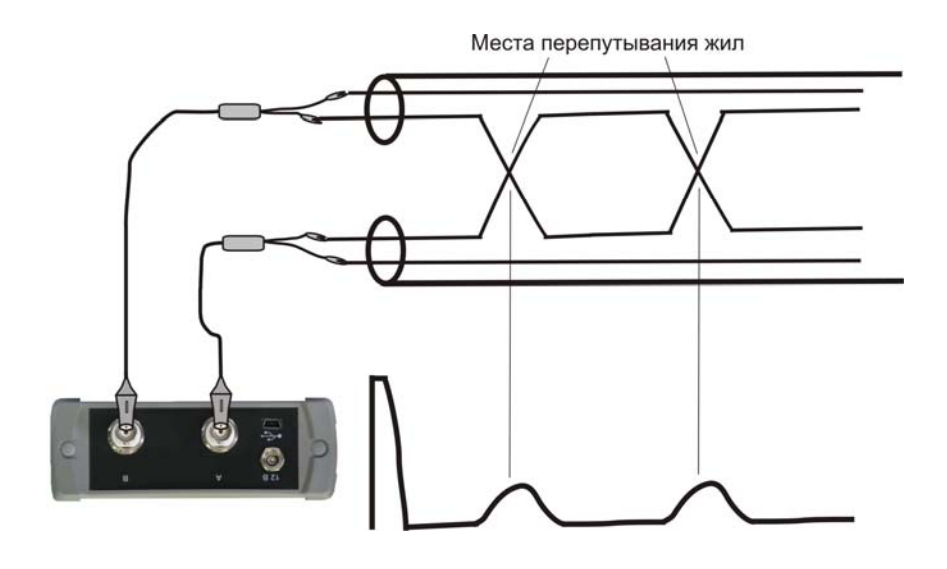

В режиме с двумя активными общими входами (**«А» и «В»**) зондирующие импульсы подаются в разные жилы, и на экране отображается одновременно оба отраженных сигнала. Такой режим позволяет визуально сравнить жилы и выбрать лучшую, с наибольшей степенью однородности.

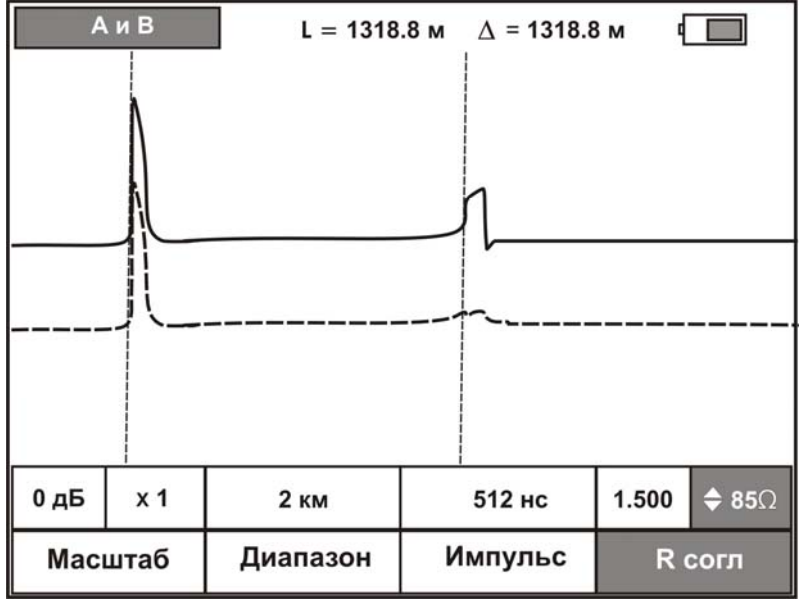

Если необходимо дифференциальное сравнение жил или пар (поиск асимметрии жил (пар)), то следует выбрать режим **«Дифференциальный вход»**.

Подключите прибор по одному из вариантов, как показано на рисунках (предполагается, что одна из жил (пар) заведомо исправна):

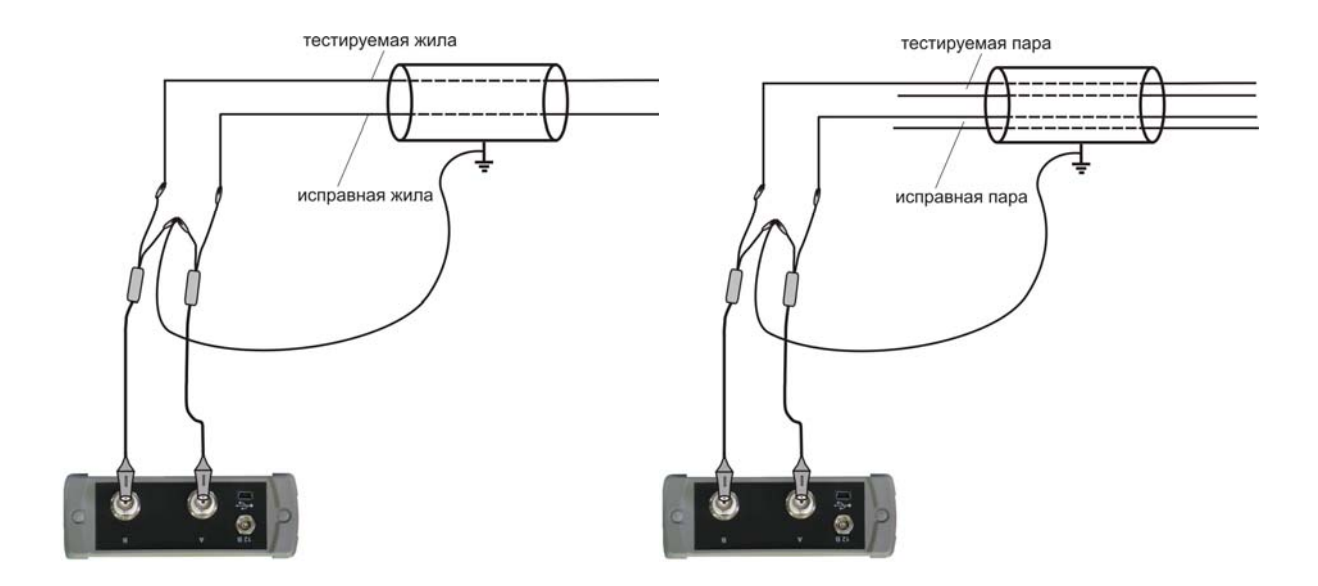

Отображаемая на экране разница отраженных сигналов позволяет точно определить расстояние до места, где жилы (пары) отличаются друг от друга. Поскольку на экране показана разность сигналов, то по виду рефлектограммы нельзя судить о характере неисправности (обрыв, короткое замыкание или низкий импеданс цепи). Для уточнения используйте режим общего входа.

# **СОХРАНЕНИЕ РЕЗУЛЬТАТОВ ИЗМЕРЕНИЙ**

#### <span id="page-19-0"></span>**Структура памяти**

<span id="page-19-1"></span>С целью упорядочивания результаты измерений сохраняются в памяти прибора в определенных папках в виде файлов с расширением .rdm.

Для сохранения результатов текущих измерений или просмотра ранее сохраненных данных нажмите кнопку «**память**».

Если до этого момента ничего не сохранялось, то на экран будет выведен список имеющихся папок:

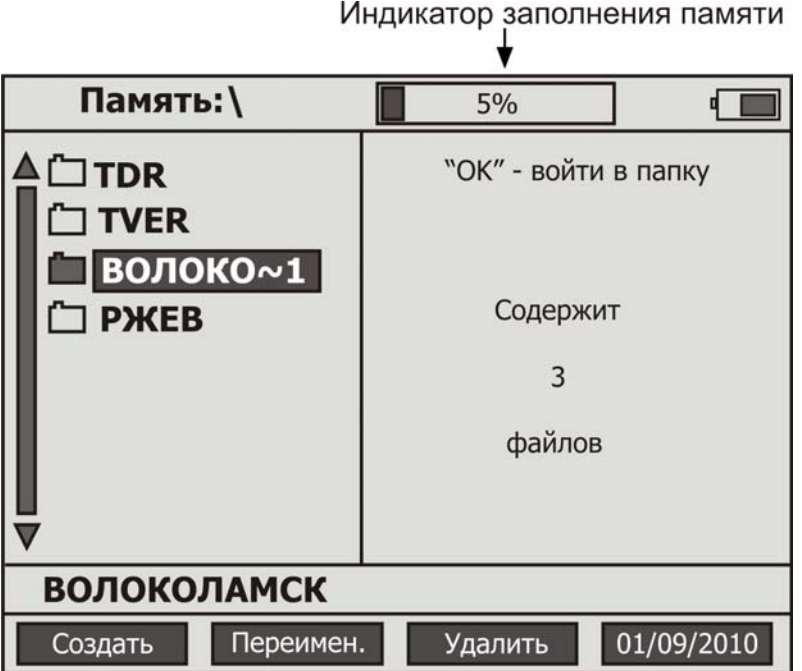

Перемещение между папками - кнопками "<sup>+</sup>" и "<sup>+</sup>". Вход внутрь папки кнопкой «**Ok**». Кнопка «**Esc**» возвращает в режим текущих измерений.

«**F1**» позволяет создать новую папку. Результаты текущих измерений можно сохранять только в папках. Максимальное число папок - 32. Имена папок более 8 знаков отображаются на экране прибора в сокращенном формате с добавлением символа **~** и номера по порядку. Внизу экрана находится информационная строка, содержащая полное имя папки. Максимальное число знаков в имени - 30. По умолчанию существует одна папка **«TDR**». Свойства всех папок одинаковые.

«**F2**» позволяет переименовать выделенную папку.

«**F3**» удаляет выделенную папку.

«**F4**» - установка (коррекция) времени и даты. В приборе реализована функция энергонезависимого «реального» времени.

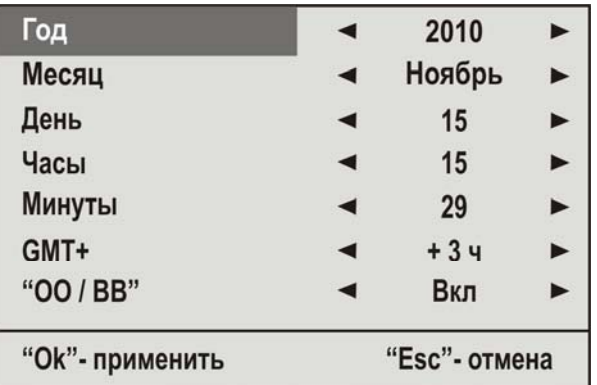

При нажатии кнопки «**F4**» на экране появиться соответствующее меню:

Перемещение между пунктами с помощью кнопок «◆» и «◆». Изменение значения выбранного пункта кнопками « • » и « • ».

Кнопка «**Оk**» применяет отредактированные параметры и возвращает в измерительный экран. «**Esc**» возвращает в измерительный экран и отменяет текущее редактирование параметров.

Выберите папку, в которую необходимо сохранить результаты измерений.

При нажатии кнопки «**Ok**» на выделенной папке на экран выводится её содержимое.

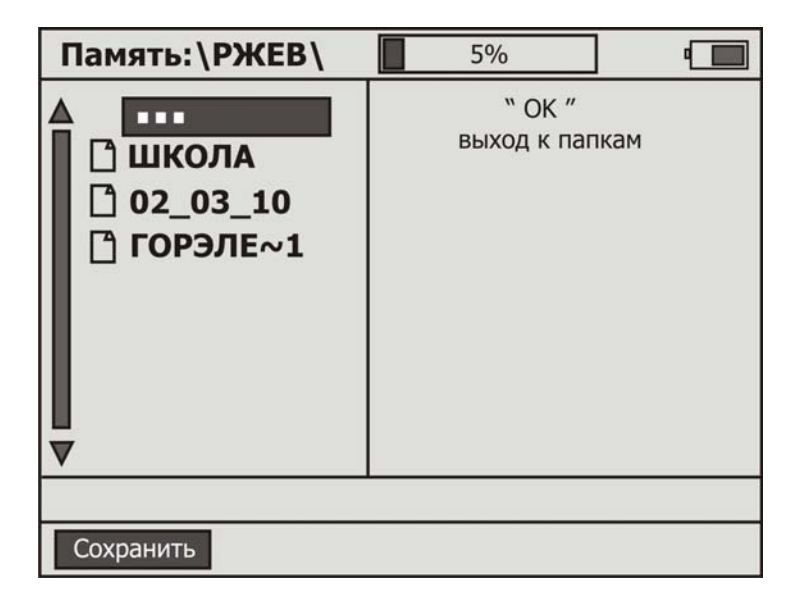

Для сохранения результатов измерений нажмите «**F1**» (**Сохранить**).

Максимальное число файлов – 128. Имена файлов более 8 знаков отображаются на экране прибора в сокращенном формате с добавлением символа **~** и номера по порядку. Внизу экрана находится информационная строка, содержащая полное имя файла. Максимальное число знаков в имени - 30.

Процедура ввода названия файла описана ниже.

После сохранения файла он отобразится в содержимом данной папки:

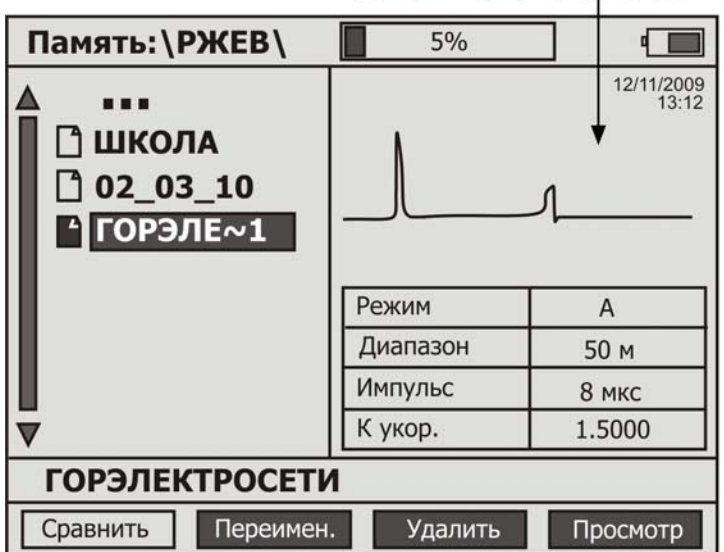

Краткая информация о файле

Перемещение между файлами - кнопками "<sup>\*</sup> и "<sup>\*</sup>, Возврат в основное меню памяти при нажатии кнопки «**Ok**» на корневой строке «**…**». Кнопка «**Esc**» возвращает в режим текущих измерений.

- «**F1**» позволяет сравнивать файлы.
- «**F2**» позволяет переименовать выделенный файл.
- «**F3**» удаляет выделенный файл.
- «**F4**» полноэкранный просмотр выделенного файла.

### **Сравнение результатов измерений**

В приборе существует возможность сравнения результатов измерений:

- канал «А» память
- канал «В» память
- раздельный вход память
- дифференциальный вход память
- память память

Для сравнения двух ранее сохраненных рефлектограмм необходимо с помощью «**Ф**», « $\overline{\mathbf{v}}$ » выбрать файл для сравнения и нажать «Сравнить» (**F1**):

Выбранный файл выделится инверсией, а соответствующая ему рефлектограмма зафиксируется в верхней части правой стороны экрана. Аналогично выбирается рефлектограмма для сравнения. В нижней части правой стороны экрана будут отображаться все перебираемые варианты:

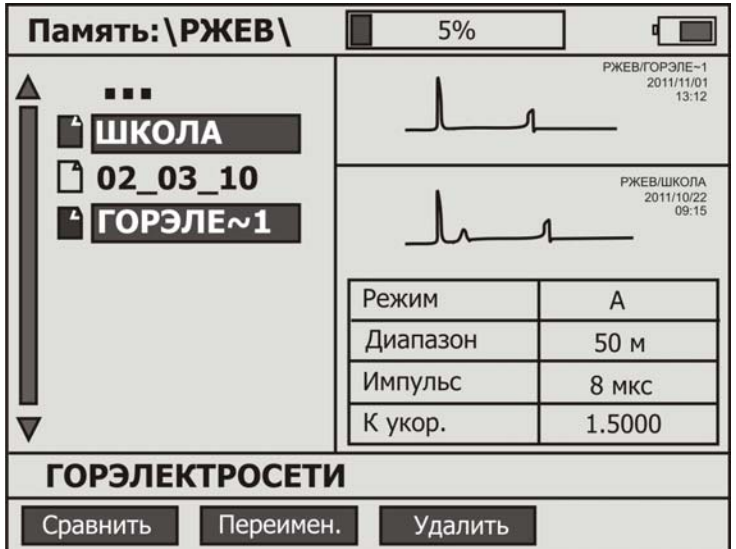

<span id="page-22-0"></span>После выбора нужной рефлектограммы для сравнения повторно нажмите «**Сравнить**» (**F1**).

**ВНИМАНИЕ!** Для корректного визуального сравнения результатов измерений необходимо выполнение следующих условий:

 в числе сравниваемых рефлектограмм не должны быть ячейки с записью режима двух общих входов (**А** и **В**)

В противном случае на экране появится соответствующее предупреждение о невозможности сравнения .

После повторного нажатия кнопки «**Сравнить**» (**F1**) экран прибора примет полноэкранный вид с отображением сравниваемых рефлектограмм:

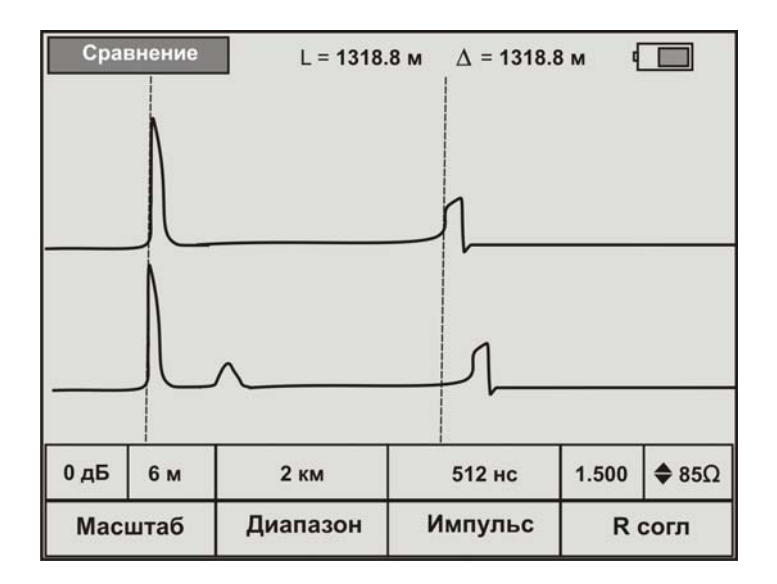

При этом в ячейках параметров будут указаны значения для **верхней** рефлектограммы**.** 

Для сравнения рефлектограммы из памяти с текущим измерением необходимо с помощью « $\leftrightarrow$ », « $\leftrightarrow$ » выбрать файл для сравнения и нажать «**Сравнить**» (**F1**) дважды.

Выход из режима «Сравнение» - поэтапное нажатие кнопки «Esc».

#### <span id="page-24-0"></span>**Создание и переименование папок**

Для создания новой папки в любом месте основного меню памяти нажмите кнопку «**F1**». Для переименования кнопками "<sup>\*</sup>\* и "<sup>\*</sup> выберете папку (выделяется цветом) и нажмите кнопку «**F2**». После этого появиться диалоговое окно ввода (редактирования) имени:

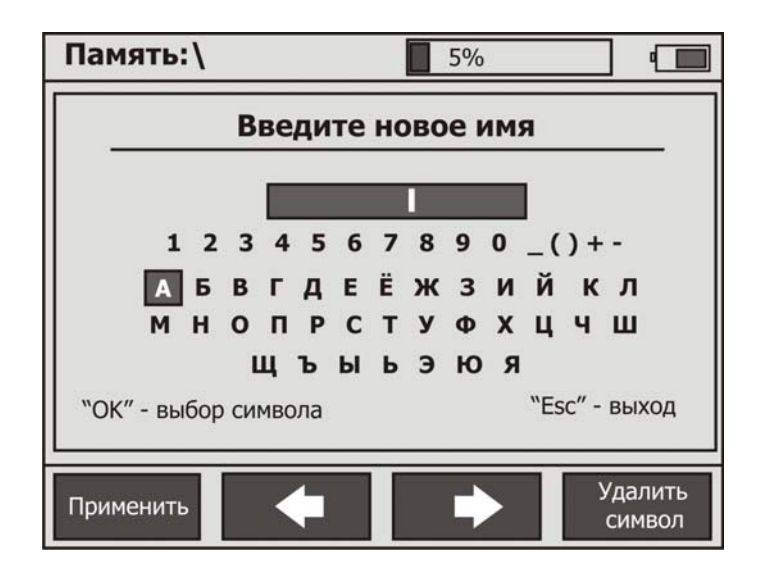

«**F1**» применение (сохранение) действий

«**F2**» «**F3**» передвижение курсора по окну имени

«**F4**» удаление символа

Навигационные кнопки «  $\blacklozenge$  », «  $\blacktriangleright$  » и « $\blacklozenge$ », « $\blacktriangleright$ » передвижение по символьной таблице.

Переключение таблицы символов с русского языка на английский осуществляется по кнопке .

«**Ok**» подставляет выбранный символ в окно имени.

#### **Сохранение результатов текущих измерений**

<span id="page-25-0"></span>Для создания файла с текущими результатами зайдите в нужную папку и нажмите кнопку «**F1**». После этого появиться диалоговое окно ввода (редактирования) имени, аналогичное окну имени папок.

По умолчанию будет предложено имя файла «**TDR001**».

С именем по умолчанию можно согласиться или изменить его на желаемое.

#### **Переименование файлов**

<span id="page-25-1"></span>Для переименования кнопками "<sup>\*</sup> и " $\blacktriangledown$  выберете нужный файл (выделяется цветом) и нажмите кнопку «**F2**». После этого появиться диалоговое окно редактирования имени, аналогичное окну имени папок.

#### **Удаление папок и файлов**

<span id="page-25-2"></span>Для удаления папки или файла с помощью кнопок "<sup>\*</sup> и "<sup>\*</sup> выделите нужный элемент и нажмите кнопку «**F3**». Если папка не пустая, то будет выведен запрос о подтверждении удаления.

### **Просмотр файлов**

<span id="page-25-3"></span>Для просмотра кнопками "<sup>\*</sup> " и "<sup>\*</sup> выберете нужный файл (выделяется цветом) и нажмите кнопку «**F4**». После этого будет выведен полноэкранный режим с сохраненными результатами измерений.

# **СВЯЗЬ С ПК**

<span id="page-26-0"></span>Прибор оснащен интерфейсом USB связи. Данный интерфейс предназначен для передачи результатов измерений на персональный компьютер, работающий под управлением операционной системы семейства Windows (Windows Me, Windows 2000 или Windows XP, Windows 7).

При подключении к разъему USB ПК прибор определится как съемный диск с возможностью чтения с него. Сохраненные данные будут представлены в виде файлов. Эти файлы могут быть переданы на ПК для их дальнейшего просмотра и редактирования. Просмотр осуществляется с помощью программы **VisaViewer X-Pro**, поставляемой в комплекте с рефлектометром.

# **ОБНОВЛЕНИЕ ПРОГРАММНОГО ОБЕСПЕЧЕНИЯ**

<span id="page-26-1"></span>В приборе существует возможность самостоятельного обновления программного обеспечения.

Внимательно изучите порядок проведения данной процедуры и четко следуйте инструкции.

### ВАЖНО !

Во время выполнения обновления ПО прибора необходимо обеспечить безотказную работу персонального компьютера, с помощью которого будет осуществляться данный процесс и самого «РД Мастер» (полностью зарядите аккумуляторы или подключите ЗПУ).

### ВНИМАНИЕ!

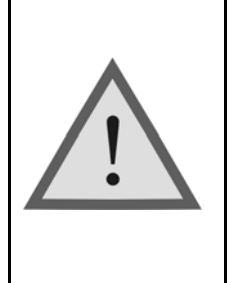

Процедуру обновления ПО необходимо проводить с особой осторожностью, т.к. неправильные действия могут привести к повреждению прибора. При возникновении каких-либо вопросов относительно обновления ПО настоятельно рекомендуется обратиться к специалистам сервисного центра завода-изготовителя.

питание Включите прибор, удерживая одновременно комбинацию кнопок

 $F2$  до появления характерного «бип».

Экран прибора примет вид, характерный для данного включения:

Калибровка

Очистить память Обновление ПО Стандартный режим Заводской режим

*Калибровка –* режим калибровки входных каналов А и В (проводится при первичной настройке прибора на заводе-изготовителе)

*Очистить память –* полная очистка всех ячеек памяти

*Обновление ПО –* режим обновления программного обеспечения

*Стандартный режим –* работа прибора в стандартном измерительном режиме

*Заводской режим –* сервисный режим (пользователям недоступен)

Выберите пункт «**Обновление ПО**» и подтвердите свой выбор кнопкой «ОК» (отмена - «Esc»). В случае подтверждения выбора Вы переходите в режим обновления программы.

Только после этого с помощью USB-кабеля, входящего в комплект прибора, через разъем подключите ПК к РД Мастеру.

ПК автоматически определит РД Мастер как съемный диск и

покажет файл текущей версии программного обеспечения.

Удалите файл текущей версии ПО с помощью ПК.

Скопируйте в память РД Мастера файл обновленной версии ПО.

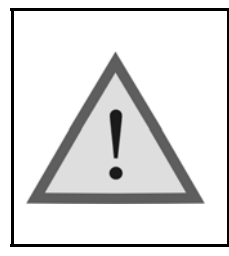

## ВНИМАНИЕ!

Файл обновленной версии ПО нельзя переименовывать, редактировать и выполнять с ним прочие действия.

Процесс копирования файла индицируется на экране ПК. По окончанию удачной записи звучит характерный «бип».

(В случае какого-либо сбоя прибор высветит на экране сообщение об ошибке и процесс обновления необходимо начать заново).

После удачного копирования файла обновления ПО прибор сообщит об этом и предложит выключить питание.

Выключите РД Мастер и удалите из него USB-кабель.

Процесс обновления ПО завершен.

При следующем включении прибора кнопкой  $\Box$  на экране отобразится версия обновленного программного обеспечения.

питание

Никаких дополнительных действий по настройке прибора не требуется.

# **УКАЗАНИЯ ПО ПОВЕРКЕ (КАЛИБРОВКЕ)**

<span id="page-29-0"></span>Для прибора устанавливается межповерочный (межкалибровочный) интервал два года. Поверка (калибровка) производится также после проведения ремонта.

### **Средства поверки (калибровки)**

<span id="page-29-1"></span>Для проведения поверки (калибровки) следует применять средства измерений и вспомогательное оборудование, перечисленные в таблице.

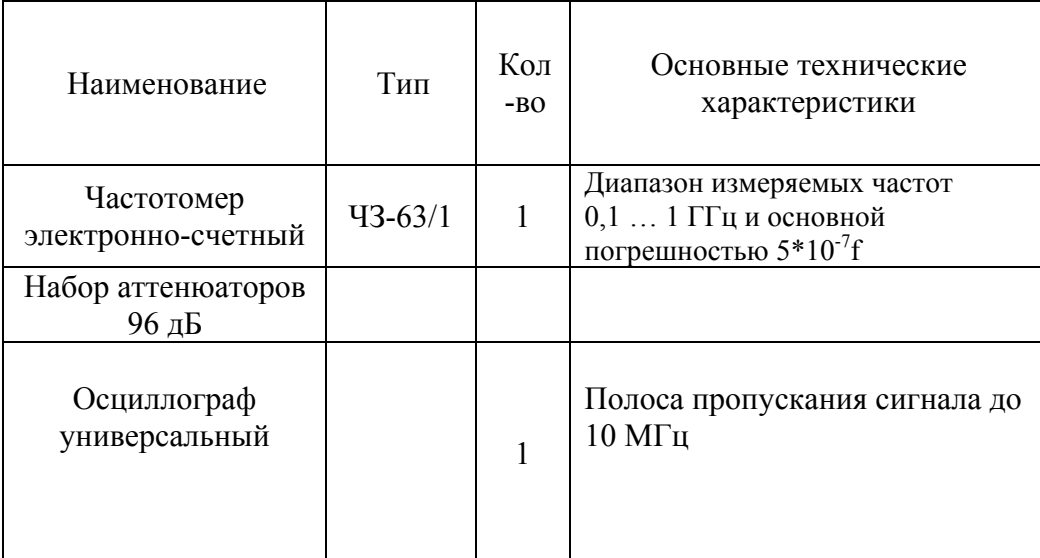

**Перечень контрольно-измерительной аппаратуры и вспомогательного оборудования, применяемых при поверке (калибровке)** 

Примечание: При проведении поверки (калибровки) могут быть использованы другие образцовые средства измерений с соответствующими метрологическими характеристиками. Средства измерений должны быть подготовлены к работе в соответствии с эксплуатационной документацией.

### **Условия поверки (калибровки)**

- <span id="page-29-2"></span> температура окружающего воздуха 20 2 *C*  $20 \pm 2^{0}C$ .
- относительная влажность воздуха  $65 \pm 15 \%$ .
- атмосферное давление 84-106,7 кПа.

# **ПРОВЕДЕНИЕ ПОВЕРКИ (КАЛИБРОВКИ)**

### **Внешний осмотр**

<span id="page-30-1"></span><span id="page-30-0"></span>Внешний осмотр состоит из проверки отсутствия механических повреждений, лакокрасочных покрытий, наличия и четкости маркировки, состояния измерительных проводов.

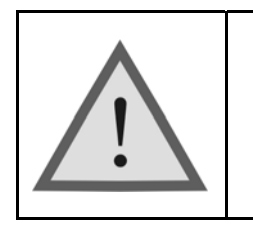

Внимание! Перед проведением поверки (калибровки) необходимо полностью зарядить аккумуляторы.

### <span id="page-30-2"></span>**Определение погрешности частоты следования калибровочных меток**

Включите прибор.

Нажав кнопку «ДОПОЛНИТЕЛЬНО», кнопками навигации «<sup>\*</sup>\*, «• » выберите режим «Калибровочные метки». С помощью «• » или «**>**» включите данный режим.

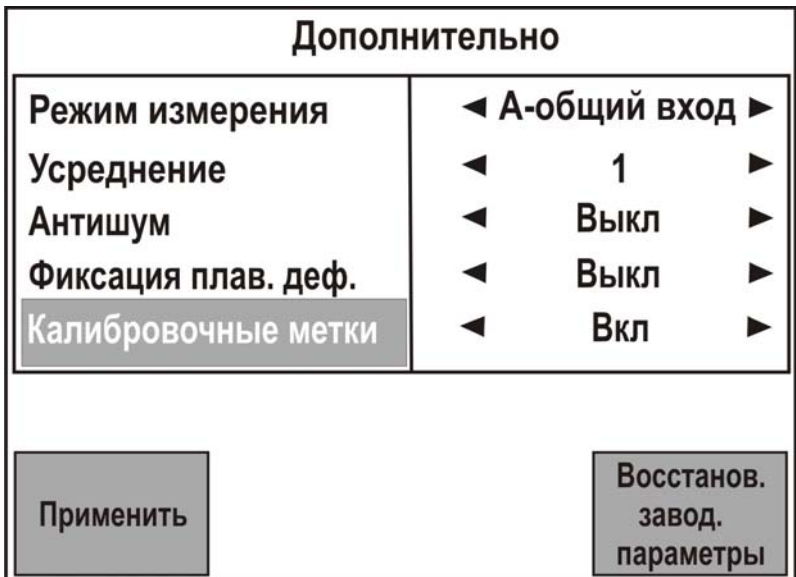

Нажмите «**Применить**» (**F1**) или **«ОК».** Экран прибора примет вид:

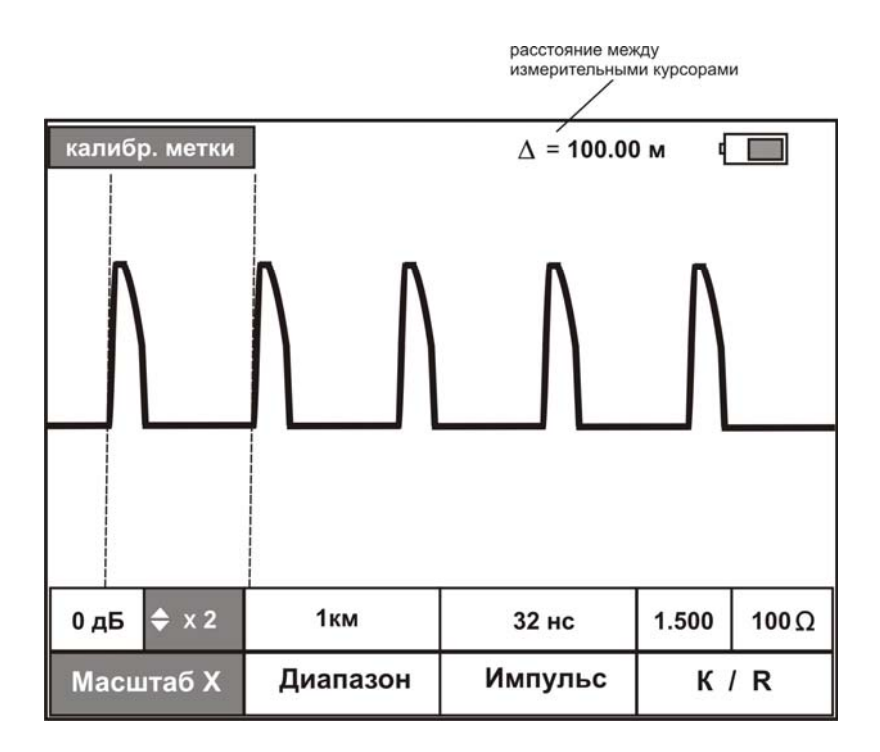

В этом режиме активна только кнопка **«Масштаб Х»** (**F1**), к остальным доступ заблокирован.

С выхода **«А»** прибора подайте сигнал на вход частотомера (**вход частотомера 1: 10**):

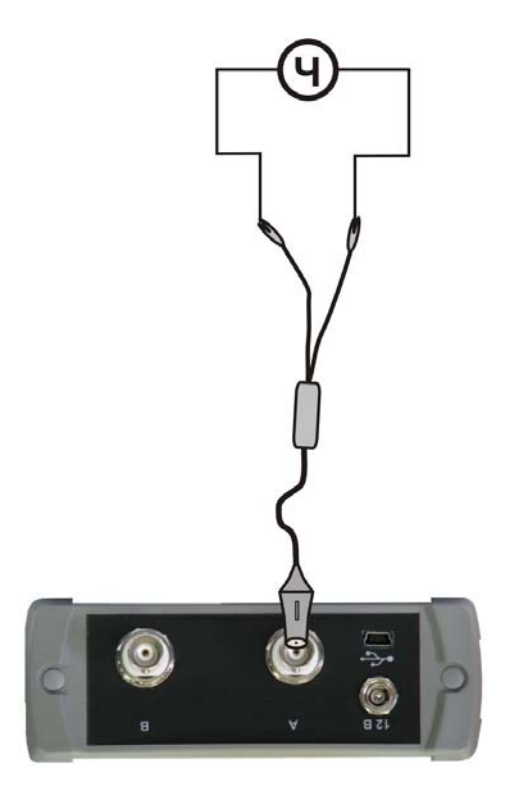

Проведите измерение частоты следования калибровочных меток с помощью частотомера. Частота следования калибровочных меток должна составлять 1 000 ± 0,5 кГц.

#### **Определение погрешности измерения расстояния**

<span id="page-32-0"></span>Определение погрешности измерения расстояния проводится с помощью встроенного калибратора.

Внутреннее схемотехническое построение прибора в режиме «**Калибровочные метки**» обеспечивает передачу импульсов (калибровочных меток) с выхода рефлектометра на его вход. Эти метки отображаются на экране и являются эталонными расстояниями, приведенными в таблице:

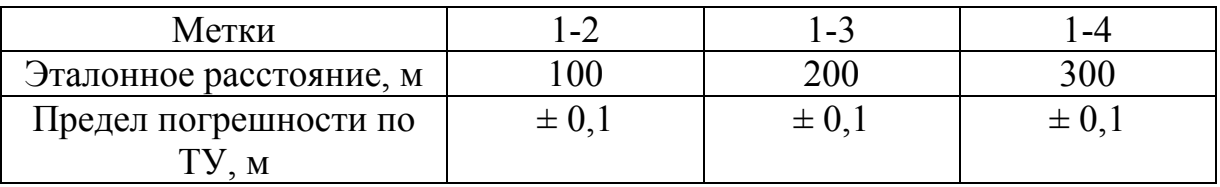

С помощью кнопок «**Масштаб X**» (**F1**) и «↑», «↓» установите растяжку **х Max** (максимальное разрешение, равное 10 см) :

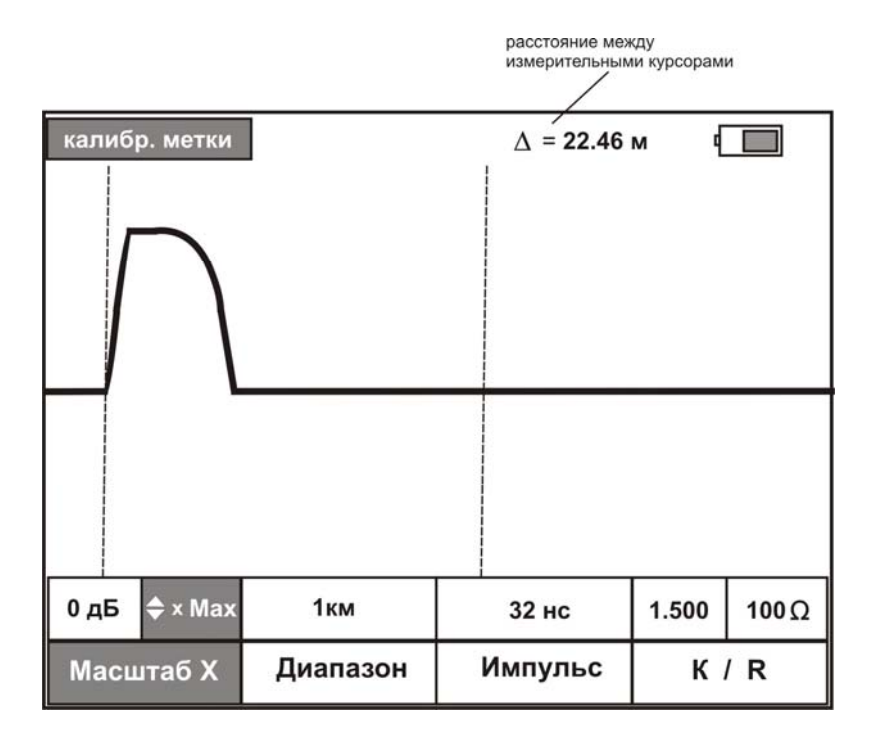

В этом случае ошибка позиционирования будет минимальной.

Установите нулевой курсор на характерную часть первой метки (начало первого импульса). От точности позиционирования зависит погрешность измерения. Переключите нулевой курсор на измерительный. (Нажать кнопку «**OК**» два раза). Навигационными кнопками « $\leftrightarrow$ », « $\rightarrow$ » переместитесь за границы видимого экрана и совместите измерительный курсор с выбранной характерной частью второй метки (началом второго импульса). Снимите показания расстояния между курсорами и занесите их в таблицу (графа 1-2 в вышеприведенной таблице).

Далее измерительный курсор совместите с выбранной характерной частью третьей метки (началом третьего импульса). Снимите показания расстояния между курсорами и занесите их в таблицу (графа 1-3).

Измерительный курсор совместите с выбранной характерной частью четвертой метки (началом четвертого импульса). Снимите показания расстояния между курсорами и занесите их в таблицу (графа 1-4).

Вычислите разности между эталонными расстояниями (таблица) и измеренными.

Полученные разности не должны превышать пределов погрешностей, указанных в таблице.

#### **Определение амплитуды зондирующего импульса**

<span id="page-33-0"></span>Нажав кнопку «ДОПОЛНИТЕЛЬНО», включите режим «**Калибровочные метки**»:

С выхода **«А»** подайте сигнал на вход осциллографа:

вход осциллографа

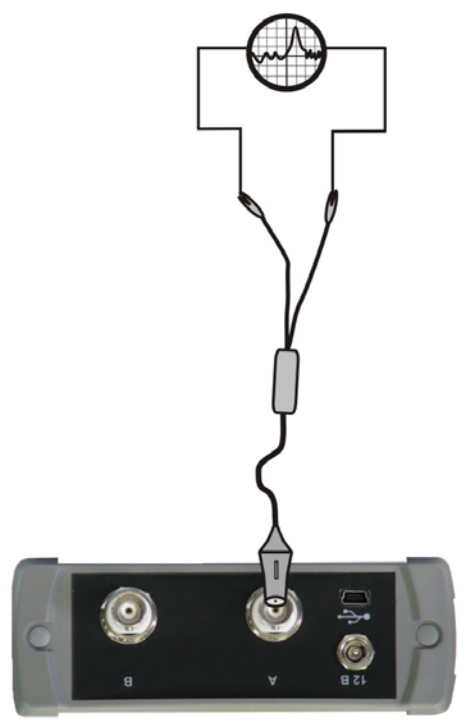

В данном режиме амплитуда калибровочных меток равна амплитуде зондирующего импульса.

Проведите измерение амплитуды калибровочных меток с помощью осциллографа. Амплитуда калибровочных меток должна быть не менее 12 В.

#### **Проверка перекрываемого затухания**

<span id="page-34-0"></span>Нажав кнопку «ДОПОЛНИТЕЛЬНО», **выключите** режим «**Калибровочные метки**», установите раздельный тип входа: «**А– выход, В - вход**». Кроме того, необходимо включить «**Антишум**» и установить «**Усреднение**» равное **4**.

С помощью кнопок «Диапазон» (F2) и « $\uparrow$ », « $\downarrow$ » установите диапазон 10 км, с помощью кнопки «**Импульс**» (**F3**) - ширину импульса 8 мкс, с помощью «**Масштаб Y**» (**F1**) – усиление 0 дБ.

Подайте сигнал с выхода **«А»** рефлектометра на вход **«В»**:

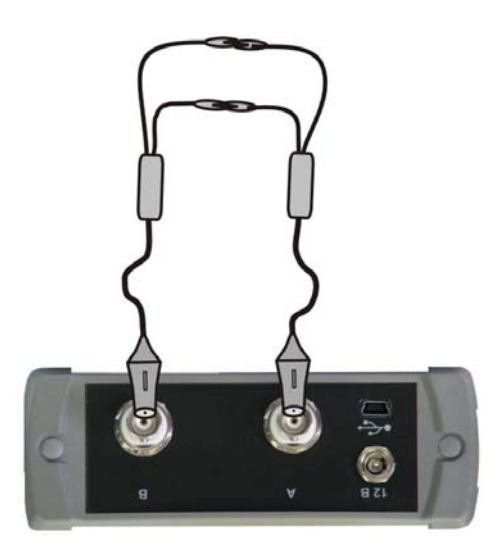

Убедитесь в наличии импульса на экране прибора.

С помощью набора аттенюаторов ослабьте сигнал на 96 дБ:

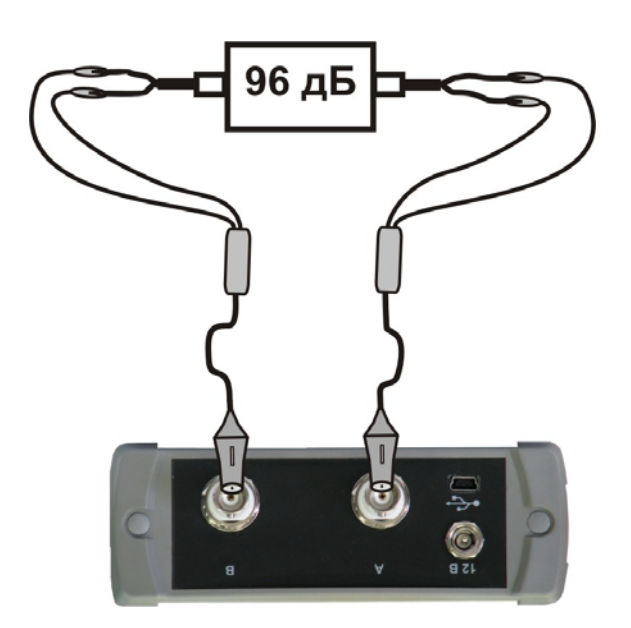

С помощью кнопок «Масштаб Y» (F1) и « $\neg$ », « $\neg$ » установите максимальное усиление сигнала.

Результат проверки считается удовлетворительным, если на экране прибора можно визуально наблюдать ослабленный зондирующий импульс.

# **ТРАНСПОРТИРОВКА И ХРАНЕНИЕ**

<span id="page-36-0"></span>Транспортирование приборов производится в упакованном виде железнодорожным или автомобильным транспортом в крытых вагонах или закрытых автомашинах в соответствии с правилами перевозки грузов, действующих на данном виде транспорта.

Перед длительной транспортировкой, во избежание повреждения, аккумуляторы следует извлекать из батарейного отсека.

<span id="page-36-1"></span>В помещениях для хранения не должно быть пыли, паров кислот и щелочей, агрессивных газов и других вредных примесей, вызывающих коррозию.

# **СВЕДЕНИЯ О СОДЕРЖАНИИ ДРАГОЦЕННЫХ МЕТАЛЛОВ**

Драгоценных металлов прибор не содержит.

# **ГАРАНТИЙНЫЕ ОБЯЗАТЕЛЬСТВА**

<span id="page-37-0"></span>Завод-изготовитель гарантирует работоспособность прибора при соблюдении условий эксплуатации, хранения и транспортирования, указанных в настоящем техническом описании. Гарантийный срок эксплуатации - 12 месяцев с момента продажи прибора. Гарантийный срок не распространяется на аккумуляторы питания и зарядное устройство.

В случае выхода прибора из строя необходимо составить сопроводительное письмо с указанием неисправности, подробного обратного адреса и контактных телефонов. Прибор вместе с письмом высылается предприятию-изготовителю по адресу:

170030, Тверь, ул. Королева, д.9 , СВЯЗЬПРИБОР тел. (4822) 42-54-91, 51-50-72, факс (4822) 42-54-91 [http://www.svpribor.ru](http://www.svpribor.ru/), sv[sales@svpribor.ru](mailto:sales@svpribor.ru)

Убедительная просьба высылать прибор для ремонта в полной комплектации.

# **СВИДЕТЕЛЬСТВО О ПРИЕМКЕ**

<span id="page-37-1"></span>Рефлектометр РД Мастер заводской № соответствует техническим условиям и признан годным к эксплуатации.

Представитель завода \_\_\_\_\_\_\_\_\_\_\_\_\_\_\_\_\_\_

# **СВЕДЕНИЯ О ПЕРВИЧНОЙ ПОВЕРКЕ (КАЛИБРОВКЕ)**

Определение частоты следования калибровочных меток (кГц)

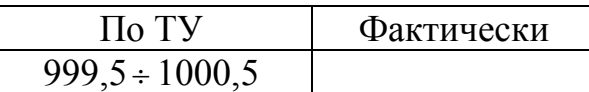

#### Определение погрешности измерения расстояния

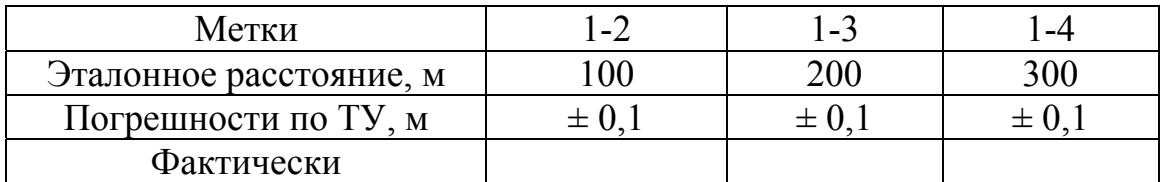

### Определение амплитуды зондирующего импульса

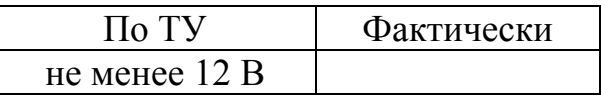

### Определение перекрываемого затухания

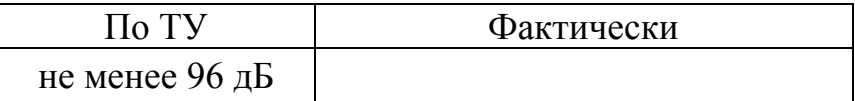

### Калибровщик

Дата